## Workshop: MS 天平用户操作界面及参数设置

新一代MS系列天平的用户操作界面简单且易于操作。主要包括:操作按键和显示屏。显示 屏用于向客户显示天平的状态,并可指导客户完成所有的操作过程。

## 操作练习的目的:

了解如何设置MS系列天平:菜单、功能描述和参数设置,关注MS系列天平的市场宣传点; 了解如何进行天平设置,以满足客户个性化需求。

2.1 日期(时间)设置(日期设置为:2008 年 1 月 1 日;时间设置为 12:00)

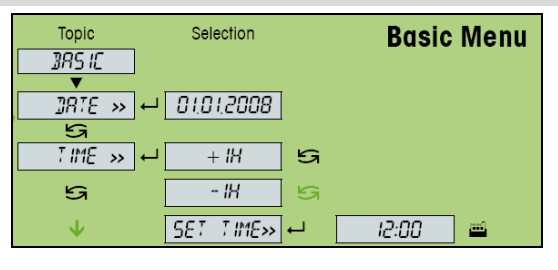

- 短按《 》键进入天平主菜单,此时屏幕显示第一个菜单选项;
- > 通过《+》、《- 》或《· 5 》键前后显示各选项,选择"BASIC"菜单,并按《← )》 键进入一级菜单;
- > 通过《+》、《-》或《·S》键前后显示各选项,选择"DATE"菜单,并按《←→》 键进入二级菜单;
- > 日期格式为"DD。MM。YYYY",通过《'Sh键,使光标分别位于"DD"、"MM"、"YYYY", 并通过《+》、《-》键将日期设置为"01.01.2008", 按《← 》键确认, 并返回 上级菜单;
- > 通过《+》、《一》或《'S 》键前后显示各选项,选择"TIME"菜单,并按《← 》 键进入二级菜单;
- > 通过《+》、《一》或《'S 》键前后显示各选项,选择"SET TIME"菜单,并按《← 》 键进入三级菜单;
- > 时间格式为"HH。MM",通过《'S>键,使光标分别位于"HH"、"MM",并通过《+》、 《一》键将时间设置为"12:00", 按《←→】键确认, 并返回上级菜单;
- 按《  $\overleftrightarrow{ }$   $\overleftrightarrow{ }$  》键出现"SAVE.YES",再按《 $\overleftrightarrow{ }$ 》键确认保存。

2.2 恢复出厂设置

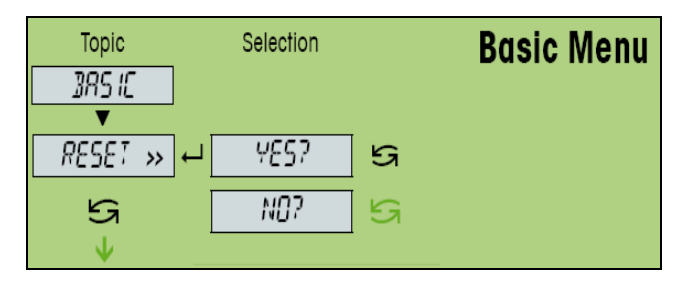

- **➢ <sub>短按</sub> 《 ♀ <sup>】</sup>》键进入天平主菜单,此时屏幕显示第一个菜单选项;**
- > 通过《+》、《-》或《'S 》键前后显示各选项, 选择"BASIC"菜单, 并按《← 键进入一级菜单;
- > 通过《+》、《- 》或《'S 》键前后显示各选项,选择"RESET"菜单,并按《← → 》 键进入二级菜单;
- > 通过《'S)》键, 选择"YES?", 并按《←→》键确认保存;
- 天平进入重新开启状态,并恢复出厂设置。

2.3 称量单位 1 和称量单位 2 设置(单位 1 设置为: g; 单位 2 设置为: mg)

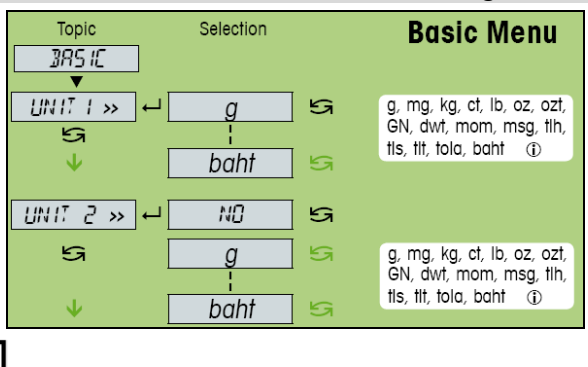

- **➢ 短按《 ᡐ✔ )**键进入天平主菜单此时屏幕显示第一个菜单选项;
- > 通过《+》、《-》或《'S 》键前后显示各选项,选择"BASIC"菜单,并按《← 》 键进入一级菜单;
- > 通过《+》、《-》或《'Si》前后显示各选项;选择"UNIT 1"菜单,并按《←→ 键进入二级菜单;
- > 通过《'S》键前后显示各单位,选择"g", 按《← 增键确认,并返回上级菜单;
- > 通过《+》、《-》或《'Si》前后显示各选项;选择"UNIT 2"菜单,并按《←→ 键进入二级菜单;
- > 通过《'S 》键前后显示各单位,选择"mg", 按《← 》键确认,并返回上级菜单; г
- 按《 ↓ ↓ 》键出现"SAVE.YES",再按《 ← 》键确认保存。

注: 称量过程中, 可通过《SS》键进行称量单位 1 和称量单位 2 的单位转换。

2.4 屏幕背光设置(屏幕背光设置为 5 分钟)

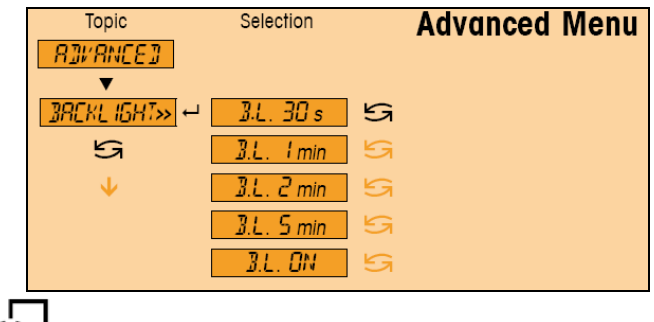

- <mark>》 短按《 ◆ )</mark>》键进入天平主菜单,此时屏幕显示第一个菜单选项;
- 通过《+》、《-》或《·S》键前后显示各选项,选择"ADVANCED"菜单,并按 《←→】 键讲入一级菜单;
- > 通过《+》、《-》或《'S 》键前后显示各选项,选择"BCKLIGHT"菜单,并按 《←→】 键讲入二级菜单;
- > 通过《'S》键前后显示各选项,选择'B。L。5min",按《←→》键确认,并返回 上级菜单;
- Г. **➢ 按《 ソ** 》键出现"SAVE.YES",再按《←ノ》键确认保存。

## 2.5 语言设置(语言设置为英语)

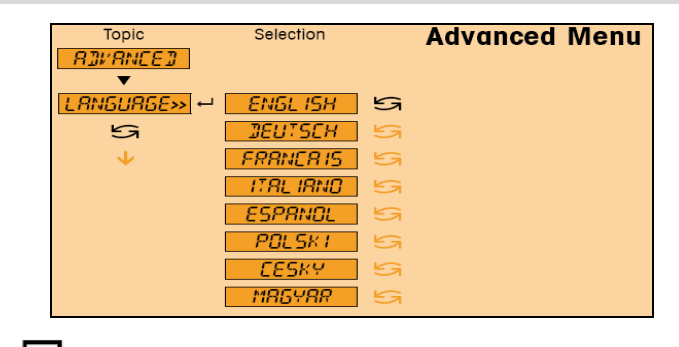

- **▶ 短按《 ↓ ↓ 】》键进入天平主菜单,此时屏幕显示第一个菜单选项;**
- > 通过《+》、《-》或《'S 》键前后显示各选项, 选择"ADVANCED"菜单, 并按 《←→》键进入一级菜单;
- > 通过《+》、《-》或《·S》键前后显示各选项,选择"LANGUAGE"菜单,并按 《←→》键进入二级菜单;
- > 通过《+》、《-》或《'S 》键前后显示各选项,选择"ENGLISH",按《← 》 键确认,并返回上级菜单;
- **➢ 按《 ◆ )**<br> 按《 ◆ 》键出现"SAVE.YES",再按《← 》键确认保存。